# **Ouick Start Guide**

For more information about how to use the phone, please go to www.alcatelonetouch.com to download complete user manual Also on our website you can find helpful FAQs, realize software

Prolonged exposure to music at full volume on the music player may damage the listener's hearing. Set your phone volume safely. Use only headphones recommended by TCT Mobile Limited and its affiliates

## ALCATELOnetouch

English - CJB2610ALAAN

# 5.3 Write message

You can select "Messages\Write new SMS/MMS" from the main menu or access from widget 📵 to write text/multimedia message. For dual SIM model, you can type a message and select to send it to a recipient in either the SIMI or SIM2 directory (1). One or more recipients can be added from contact list and you can remove a recipient by pressing Delete key. Press "Contacts" through key to multi-select recipients from Contacts.

An SMS will be converted to MMS automatically when images, videos, audio, slides or attachments are inserted; Subject, CC/BCC/email address is added; or the message contains more than 8 pages of text.

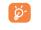

An SMS message of more than a certain number of 8.2 Adding a contact characters (the number of characters depends on your language) will be charged as several SMS. An MMS message containing photos and/or sounds may also be billed as more than one message. Specific letters (accent) will increase the size of the SMS, this may cause multiple SMS to be sent to your recipient.

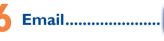

Your phone has an email client with the settings pre-defined for a few popular email services like - Google Mail, Yahoo, AOL, etc. Besides this, you can set up other POP3 or IMAP4 email accounts that you may be using

# Push mail.....

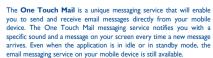

(i) one touch 815D only

Your mobile...

### I.I Keys and connectors

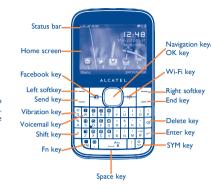

Contacts.....

You can access to this function by selecting "Contacts" from the main

For dual SIM model, the complete contacts of both SIM1 and SIM2 are

You can add a new contact to phone or SIM card by selecting "Add

Select from widget bar, and then enter the sub-menu you require.

When you press "Options", you can have access to Dial, Send

message, Save to Contacts, Edit before call, Add to blacklist,

Consulting your contacts

You can access the function using the following options:

available in this menu (1)

Access

Select from main menu

Press the send key from Home screen

9.2 Available options

Add to whitelist. Delete etc.

(i) one touch 815D only.

Volume key -

micro-USB -

Press to go left/right/up/down Press to confirm an option Press and hold to enter Music player

 Access main menu Send key

> Answer/Send a call Press: Enter Call log

Press and hold: Enter Fake call

Right softkey Access contacts

> Press: End a call Return to the Home screen Press and hold: Power on/off

Vibrate alert

Press and hold: Access your voicemail

Press to input capitalized characters

Press once: Input a top-half character Press twice: Lock the keyboard in top-half key input

Press and hold: Input top-half characters only until key

Fn+ B: Access Bluetooth En+ M: Access Music Fn + P: Access Profiles

Fn + I: Access lava applications Press: Enter a space (on edit mode)

Confirm an option (on edit mode) Unlock the keypad (on Home screen) Press and hold: Access language list (on edit mode)

Media applications .....

You can access this feature from the main menu by selecting "Music".

You will have full flexibility of managing music both on your mobile

in list, slide, multi-mark, set as wallpaper, power on/off display and

Contains all video clips both in phone and SD card and enables you to

Your phone is equipped with a radio (1) with RDS (2) functionality. You

can use the application as a traditional radio with saved channels or

with parallel visual information related to the radio program on the

display, if you tune to stations that offer Visual Radio service. You can

The quality of the radio depends on the coverage of the radio station in

Depending on your network operator and market

listen to it while running other applications.

play, send, set as power on/off display, delete, rename, sort, etc.

incoming call image or sent by MMS, Email, Bluetooth, to Facebook.

10.2 Images...

10.3 Videos...

Lock the keypad (on Home screen)

A library links to the images both in phone and SD card to be shown Access Wap options: Homepage, Bookmarks, Go to URL, Open

inbox, Settings

anytime, anywhere!

II.4 Weather..

II.5 mTweet....

3-day forecast of favorite cities.

charged in roaming states

Press to enter Facebook main menu.

Call in progress

Radio is on

Email unread.

Stopwatch is active.

SD card scanning completed

GPRS connecting.

EDGE connecting

Music active.

Wi-Fi activated.

install applications and games to your phone.

14.1 Stopwatch...

14.2 Ebook ..

users to exchange news updates and ideas with a community in the A bookshelf contains the electronic books (.txt and .pdb file only).

form of messages or posts. Posts are displayed on the author's profile While reading the book, you may add bookmark, or reach the text by

GPRS connection status (Activated)

Apps store is an online software store, where you can download and

Facebook is a social utility that connects people with friends and

others who work, study and live around them. You can select

"Facebook" in main menu or press R key on the keypad to enter

Entertainment.....

The stopwatch is a simple application for measuring time with the

possibility to register several results and suspend/resume

searching words, phrases (Options\Find, Options\Jump to).

the Facebook page, then you can access to NewsFeed. Me. Messages, Friends, Photos, Events, Search, Notification and

Facebook .....

Enter Wi-Fi list and refresh

 Press: Confirm an option Enter the next line (on edit mode)

1.2 Status bar icons (

In one touch 815 Battery charge leve

> Vibrate alert: your phone vibrates, but does not ring or been with the exception of the alarm.

Bluetooth status (Activated) Line switching (1): indicates the selected line. Bluetooth status (Connected to an audio device)

lava status (Activated).

Headset connected Call forwarding activated: your calls are forwarded.

Alarm or appointments programmed

Level of network reception.

Voicemail message arrived.

(1) The icons and illustrations in this guide are provided for informational (I) Depending on your network operator

Internet (1).....

Web not only gives you the full Web experience where you stay in

file, Last wap address, Recent pages, Offline pages, Service

Once subscribed to a channel, it gives you the ability to track and

manage all your favorite RSS content on your mobile phone at

Your phone is equipped with a weather function for consulting up to

Twitter is a social networking and microblogging service that has

gained notability and popularity worldwide. This feature enables phone

Depending on your network operator. May cause additional network

narges for data flow to provide this service. Extra fees might also be

page and delivered to the author's subscribers or followers.

To open an account online, please go to: http://m.twitter.com.

It is a huge time saver providing news updates from a website in a Settings

touch with your friends, obtain information, do your online banking

etc., but also saves time by using compressed web pages.

Silence mode: your phone does not ring, been or vibrate with the exception of the alarm.

MMS receipt in progress

Sending a MMS

(Flickering) Message list is full: your phone cannot accept any new messages. You must access the message list and delete at least one message on your SIM card.

Flight mode.

### In one touch 815D:

Level of network reception.

Call forwarding activated: your calls are forwarded. GPRS connection status (Activated)

GPRS connecting

### 1.3 Home screen

### I.3.I Widget bar Widgets are convenient shortcuts for quick access from the Home

You can customize widget bar by "Settings/Phone settings/Widget

#### 1.3.2 Change wallpaper

14.3 Java..

games to your phone

an email address.

customize your Home screen.

Camera

shooting videos that you can use in different ways:

store them as your creations in SD card or phone.

Your mobile phone is fitted with a camera for taking photos and

send them in a multimedia message (MMS) to a mobile phone or

select them as incoming call image to a contact in your Contacts.

With this menu, you may personalize ringtones for different events

transfer them by data cable or microSD card to your computer

Profiles .....

send them directly by MMS, Email, Bluetooth, to Facebook.

You can select a folder to choose one image as favorite wallpaper by selecting "Change wallpaper".

# one touch 815D

Place the SIM card with the chip facing downwards and slide it into its housing. Make sure that it is correctly inserted. To remove the card, press and slide it out.

You must insert your SIM card to make phone calls. Please power off

your phone and remove battery before inserting or removing the SIM

Getting started.....

Removing or installing the back cover

Inserting or removing the SIM card

2. I Set-up

one touch 815

#### Installing or removing the battery

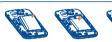

Insert and click the battery into place, then close the telephone cover Unclip the cover, then remove the battery.

Your ALCATEL ONE TOUCH phone may include (1) some Java<sup>TI</sup> applications and games. You can also download new applications and ou will have an access to all audio and visual files stored in phone or SD card in My files. You can access a number of items with this

Inserting the SD card:

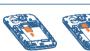

Firstly, release the microSD card holder. Then insert the microSD card with the golden contact downward. Finally, turn down the

option: My audios, Ebook, My images, My videos, Received,

# Bluetooth™

Access this feature by pressing "Menu" through Left softkey from the Home screen to enter the main menu, then selecting "Bluetooth".

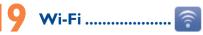

To access this function, press "Menu" to enter the main menu, and select or press ((1)) directly.

## Charging the battery

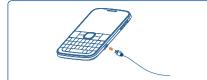

Connect the battery charger to your phone and outlet respectively.

To reduce power consumption and energy waste, when battery is fully charged, disconnect your charger from the plug; switch off Wi-Fi, Bluetooth or background-running applications when not in use; reduce the backlight time, etc.

# 2.2 Power on your phone

Hold down the --- key until the telephone powers on.

2.3 Power off your phone Hold down the - key from the Home screen.

Making a call

number you entered can be saved to Contacts by selecting "Save". If you make a mistake, you may press Right softkey to delete the incorrect digits one by one, or you may press and hold Right softkey to delete all.

Tethering..

the internet via an internet-capable mobile phone.

Others.....

etc. Days with events entered will be marked in color

21.1 Calendar....

21.2 Calculator .....

display the result.

main menu

21.3 Notes...

or sound recordings.

21.5 Tasks...

21.4 Recorder..

Tethering is a method for connecting a computer or other devices to

Access this feature by pressing "Menu" through Left softkey from the

Once you enter this menu from main menu, there is a monthly-view

calendar for you to keep track of important meetings, appointments,

Access this feature by selecting "Calculator" from the main menu.

Enter a number, select the type of operation to be performed using

the navigation keys, and enter the second number, then select "=" to

You can create a note in text format by accessing "Notes" from the

Accessing "Recorder" from the main menu allows you to make voice

Enables you to easily manage and track the progress of a task with

Dial the desired number then press the send key to place the call. The

To hang up the call, press the —• key.

# Menu arrange .....

It is designed to vary according to your preference

#### Change the order

Access the main menu, focus on the main menu item you want to move, select "Options\Move", and tick "\" will be shown on the item you selected, then release it to your favorite destination.

#### Show/Hide

Access the main menu, select "Options\Add and remove menu", and select the left check box of the selected menu once to show/ hide, and then select "Done" to save the operation.

# Messages...

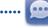

### 5.1 Access

You may access this menu using the following options: Access from the main menu by selecting "Messages"

Select 📵 from widget bar, and then enter the sub-menu you

### 5.2 Conversational On (Off) mode

In conversational on mode you can view that history in chronological order. In conversational off mode, you may have access to the following folders: Inbox, Outbox, Sent, Drafts, Voicemail, Broadcast SMS, Empty folder, Archive, Templates, Settings. Conversational view mode is set as default. You may switch to conventional mode by selecting "Options" Settings\Switch view mode".

## 21.6 Alarm ... Your mobile phone has a built-in alarm clock with a spooze feature

# 21.7 Voice alarm ....

With this menu,you may create the voice file and set it as the

#### Home Screen to enter the main menu, then selecting "Tethering". 21.8 World clock.....

The World clock shows current local time and the time zone in different cities.

# 21.9 Converter.

You can use the Weight and Length conversion by selecting the unit you wish to convert, then press to input the digits. Finally confirm with "OK".

> ALCATEL is a trademark of Alcatel-Lucent and is used under license by TCT Mobile Limited.

All rights reserved © Copyright 2012 TCT Mobile Limited.

TCT Mobile Limited reserves the right to alter material or technical specification without prior notice.

Prolonged exposure to music at full volume on the music playe may damage the listener's hearing. Set your phone volume safely. Use only headphones recommended by TCT Mobile Limited and

# (i) Depending on your country or your operator

priorities. All the tasks will be sorted by due date.

2012-11-30 9:42:27

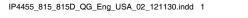

From the main menu, select the menu icon and select the function of your choice in order to customize your telephone:

Connectivity, Restore default, Dual SIM switch, Dual SIM

# Making the most of your mobile ......

You can download PC Suite for free from the website (www. alcatelonetouch.com). The PC suite includes:

#### Backup/restore

You can backup the important data in your mobile and restore

#### them when needed. GPRS modem

Use your mobile phone to connect PC to the internet.

#### Multimedia Personalization

Customize your mobile with images, animations and melodies.

You can compose SMS/MMS easily on your PC and transfer them to

#### **Supported Operating Systems** Windows XP/Vista/Windows 7.

Hearing Aid Compatibility

one touch 815D only.

Your mobile phone is rated: "For Hearing Aid", to assist hearing device users in finding mobile phones that may be compatible with their hearing devices.

This device is HAC M3 compatible.

For more information please refer to "Hearing Aid Compatibility with Mobile Phones" leaflet or visit our website http://www alcatelonetouch com

# General information......

- Website: www.alcatelonetouch.com
- Facebook: http://www.facebook.com/alcatelonetouchu
- Twitter: http://www.twitter.com/alcatel1touch Hot Line Number: In the United States, call 877-702-3444 for
- On our Internet site, you will find our FAQ (Frequently Asked

Duestions) section. You can also contact us by e-mail to ask any questions you may have.

An electronic version of this user guide is available in English and other languages according to availability on our server: www.

Your mobile phone is a transceiver that operates on GSM in quadband (850/900/1800/1900 MHz)

#### Protection against theft (1)

Your mobile phone is identified by an IMEI (mobile phone serial number) shown on the packaging label and in the product's memory. We recommend that you note the number the first time you use your mobile phone by entering \*#06# and keep it in a safe place. It may be requested by the police or your operator if your mobile phone is stolen.

#### Disclaimer

There may be certain differences between the user manual description and the mobile phone's operation, depending on the software release of your mobile phone or specific operator services TCT Mobile shall not be held legally responsible for such differences, if any, nor for their potential consequences, which responsibility

shall be borne by the operator exclusively.

## Ontact your network operator for service availability.

## ONE TOUCH Upgrade

Using ONE TOUCH Upgrade tool you can update your phone's software from your PC.

Download ONE TOUCH Upgrade from ALCATEL ONE TOUCH website (www.alcatelonetouch.com) and install it on your PC. Launch the tool and update your phone by following the step by step. There are two text entry methods that can be used to write instructions (refer to the User Guide provided together with the tool). Phone settings, Call settings, Security, Network,

Your phone's software will now have the latest software

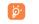

All personal information will be permanently lost following the update process. We recommend you backup your personal data using PC Suite before

#### Supported Operating Systems Windows XP/Vista/Windows 7

#### Webcam

You can use your phone as a webcam for instant messaging on your

Connect your phone to PC via USB cable

• Go to "My computer" folder on your PC and find USB video device (Under Scanners & Cameras).

**Keypad inputting:** 

#### Safety and use..... We recommend that you read this chapter carefully before using your Latin input mode...... mobile phone. The manufacturer disclaims any liability for damage,

- Normal: this mode allows you to type a text by choosing a letter or

#### - CooTek mode: this mode can perform predictive input in hardware keypad and supports multi-language input.

# Press to input capitalized characters

Press once: Input a top-half character Press twice: Lock the keyboard in top-half key input

Press and hold: Input top-half characters only until key

Press: Delete one by one Press and hold: Delete all

Press: Enter a space Confirm an option Press and hold: Access language list

Press: Confirm an option

Hold down Fn key, then press SYM key to enter

#### When driving, do not use your mobile phone and headphone to listen to music or to the radio. Using a headphone can be dangerous and forbidden in some areas

TRAFFIC SAFFTY

When switched on, your mobile phone emits electromagnetic waves that can interfere with the vehicle's electronic systems such as ABS anti-lock brakes or airbags. To ensure that there is no problem:

which may result as a consequence of improper use or use contrary

n that studies show that using a mobile phone while driving a

car kit, headset...), drivers are requested to refrain from using their

in the areas where you drive. Always obey them. The use of these

regulations on the use of wireless mobile phones and their access

obile phone when the vehicle is not parked. Check the laws and

utes a real risk, even when the hands-free kit is used

ntained herein

do not place your mobile phone on top of the dashboard or within

check with your car dealer or the car manufacturer to make sure that the car's electronic devices are shielded from mobile phone RF energy. CONDITIONS OF LISE

You are advised to switch off the mobile phone from time to time to Remember to abide by local authority rules of mobile phone use on

Operational Warnings: Obey all posted signs when using mobile devices

in public areas. Follow Instructions to Avoid Interference Problems: Turn off your mobile device in any location where posted notices instruct you to do so. In an aircraft, turn off your mobile device whenever instructed to do so by airline staff. If your mobile device offers an airplane mode or similar feature, consult airline staff about using it in flight.

Switch the mobile phone off when you are in health care facilities,

except in designated areas. As with many other types of equipment now in regular use, mobile phones can interfere with other electrical or electronic devices, or equipment using radio frequency.

Switch the mobile phone off when you are near gas or flammable liquids. Strictly obey all signs and instructions posted in a fuel depot, gas station,

or chemical plant, or in any potentially explosive atmosphere When the mobile phone is switched on, it should be kept at least 15 cm from any medical device such as a pacemaker, a hearing aid or insulin pump. In particular when using the mobile phone you should hold it against the ear on the opposite side to the device, if any.

Play at the farthest distance possible from the screen.

Read and follow the directions from the manufacturer of your

implantable medical device. If you have any questions about using your

mobile phone to your ear Also move the handset away from your ear

It is recommended to have proper supervision while small children use

When replacing the cover please note that your mobile phone may

Always handle your mobile phone with care and keep it in a clean and

Do not allow your mobile phone to be exposed to adverse weather

or environmental conditions (moisture, humidity, rain, infiltration o

liquide duet soo air etc.) The manufacturer's recommended enerating

temperature range is -10°C (14°F) to +55°C (131°F) (the max value

depends on device, materials and housing paint/texture).

Over 55°C (131°F) the legibility of the mobile phone's display may be

Use only batteries, battery chargers, and accessories which are

recommended by TCT Mobile Limited and its affiliates and are compatible with your mobile phone model.TCT Mobile Limited and its

affiliates disclaim any liability for damage caused by the use of other

Your mobile phone should not be disposed of in a municipal waste.

ome people may suffer epileptic seizures or blackouts when exposed

to flashing lights, or when playing video games. These seizures or

blackouts may occur even if a person never had a previous seizure or

blackout. If you have experienced seizures or blackouts, or if you have

a family history of such occurrences, please consult your doctor before

playing video games on your mobile phone or enabling a flashing-lights

feature on your mobile phone. Parents should monitor their children's

use of video games or other features that incorporate flashing lights

a doctor if any of the following symptoms occur: convulsion, eye or

lisorientation. To limit the likelihood of such symptoms, please take

muscle twitching, loss of awareness, involuntary movements, or

on the mobile phones. All persons should discontinue use and consult

Please check local regulations for disposal of electronic products.

Do not open or attempt to repair your mobile phone yourself.

contain substances that could create an allergic reaction

paired, though this is temporary and not serious.

important information stored in your mobile phone.

might cause hearing damage.

your mobile phone

Do not paint it

chargers or batteries

nobile device with your implantable medical device, consult your

the following safety precautions:

repaired or replaced (with new or rebuilt parts) and the company's option without charge for parts or labor directly related to the

The limited warranty for your wireless device will be voided if any of the following conditions occur:

 Non-compliance with the instructions for use or installation or with technical and safety standards applicable in the geographical area where your mobile phone is used:

Connection to any equipment not supplied or not recommended by

Modification or repair performed by individuals not authorized by TCT Mobile or its affiliates:

humidity, infiltration of liquids or foods, chemical products, download of files, crash, high voltage, corrosion, oxidation;

numbers (IMFI): Damage from exposure to water or other liquids, moisture, humidity

excessive temperatures or extreme environmental conditions, sand, excess dust and any condition outside the operating guidelines; Defects in appearance, cosmetic, decorative or structural items such

as framing and non-operative parts.

other than this printed limited warranty or the mandatory warranty provided by your jurisdiction. In no event shall TCT Mobile or any of its affiliates be liable for incidental or consequential damages of any nature whatsoever, including but not limited to commercial loss, to the full extent those damages can be disclaimed by law. Some states do not allow the exclusion or limitation of incidental or consequentia damages, or limitation of the duration of implied warranties, so the

may utilize our out of warranty repair options.

My phone is frozen or cannot switch on dated bill of sale, invoice), the consumer's return address, your wireless accessories such as the power adapter. You must properly package and ship the wireless device to the repair center.

TCT Mobile is not responsible for wireless devices that do not arrive at the service center. Upon receipt, the service center will verify the warranty conditions, repair, and return your wireless device to the address provided

They will then be recycled, preventing substances being disposed of in When you play games on your mobile phone, you may experience occasional discomfort in your hands arms shoulders neck or other the environment, so that their components can be reused. parts of your body. Follow these instructions to avoid problems such as n European Union countries: These collection points are accessible free of charge All products with

dinitis, carpal tunnel syndrome, or other musculoskeletal disorders: Take a minimum of a 15-minute break every hour of game playing. o avoid hearing impairment, answer the call before holding your If your hands, wrists, or arms become tired or sore while playing, stop while using the "hands-free" option because the amplified volume

In non European Union jurisdictions: tems of equipment with this symbol are not be thrown into ordinary and rest for several hours before playing again. If you continue to have sore hands, wrists, or arms during or after bins if your jurisdiction or your region has suitable recycling and playing, stop the game and see a doctor. collection facilities; instead they are to be taken to collection points

Prolonged exposure to music at full volume using the music player may damage your hearing. Set your mobile phone's volume to it's vest setting prior to inserting headphones in your ears and adjust the volume to your preference. Only use headphones that are recommended by TCT Mobile Limited and it's affiliates.

PRIVACY: Home A.C./ Travel chargers will operate within the temperature range iction or other jurisdiction(s) where you will use your mobile of: 0°C (32°F) to 40°C (104°F). garding taking photographs and recording sounds with your The chargers designed for your mobile phone meet with the standard one. Pursuant to such laws and regulations, it may be strictly for safety of information technology equipment and office equipment bidden to take photographs and/or to record the voices of other use. Due to different applicable electrical specifications, a charger you people or any of their personal attributes, and reproduce or distribute them, as this may be considered to be an invasion of privacy. purchased in one jurisdiction may not work in another jurisdiction

Characteristics of nower supply (depending on the country): obtained, if necessary, in order to record private or confidential ons or take a photograph of another person; the turer the seller or vendor of your mobile phone (including the

#### BATTERY AND ACCESSORIES:

Before removing the battery from your mobile phone, please make sure that the mobile phone is switched off. Observe the following precautions for battery use:

Do not attempt to open the battery (due to the risk of toxic fumes

Do not puncture, disassemble or cause a short-circuit in a battery, by independent scientific organizations through periodic and thorough evaluation of scientific studies. These guidelines include a substantial Do not burn or dispose of a used battery in the garbage or store it at temperatures above 60°C (140°F).

Batteries must be disposed of in accordance with locally applicable environmental regulations. Only use the battery for the purpose for which it was designed. Never use damaged batteries or those not recommended by TCT Mobile Limited and/or its affiliates

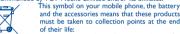

- Municipal waste disposal centers with specific bins for

these items of equipment

- Collection bins at points of sale.

battery power is empty for a long time, it may take around 20 minutes to display the battery charger indicator on the screen.

Verify the network coverage with your operator

Try connecting at a later time if the network is overloaded

Check that the IMEL number (press \*#06#) is the same as the one printed on your warranty card or box

Make sure that the internet access service of your SIM card is available Check your phone's Internet connecting settings

Invalid SIM card If it still does not work, please use User Data Format to reset the

Make sure the SIM card has been correctly inserted Make sure the chip on your SIM card is not damaged or scratched

Unable to make outgoing calls Make sure you have dialed a valid number and press the send key

Make sure your phone is connected to a network, and the network

Check your subscription status with your operator (credit, SIM card valid, etc.)

Make sure that your phone is not in flight mode

Unable to receive incoming calls Make sure your phone is switched on and connected to a network

Check your subscription status with your operator (credit, SIN card valid, etc.)

Make sure you have not forwarded incoming calls Make sure that you have not barred certain calls

operate at multiple power levels so as to use only the power required to reach the network. In general, the closer you are to a wireless base tation antenna the lower the power output of the mobile phone Before a mobile phone model is available for sale to the public, compliance with national regulations and standards must be shown.
The highest SAR value for this model mobile phone when tested is 0.758 W/Kg for use at the ear and I.II W/Kg for use close to the

Although the SAR is determined at the highest certified power level, the

ne maximum value. This is because the mobile phone is designed to

actual SAR level of the mobile phone while operating can be well below

n the United States you may learn more about CTIA's Recycling While there may be differences between the SAR levels of various CAUTION: RISK OF EXPLOSION IF BATTERY IS REPLACED BY mobile phones and at various positions, they all meet the government requirement for RF exposure. For body-worn operation, the mobile phone meets ECC RE exposure guidelines provided that it is used with

a non-metallic accessory with the handset at least 1.0 cm from the body. Use of other accessories may not ensure compliance with FCC RF exposure guidelines. Additional information on SAR can be found on the Cellular Telecommunications & Internet Association (CTIA) Web site: http:// The World Health Organization (WHO) considers that present

scientific information does not indicate the need for any special precautions for use of mobile phones If individuals are concerned they night choose to limit their own or their children's RF exposure by limiting the length of calls, or using "hands-free" devices to keep mobile phones away from the head and body. (fact sheet n° 193). Additional WHO information about electromagnetic fields and public health are available on the following website: http://www.who.int/peh-emf. MOBILE PHONE MEETS THE GOVERNMENT'S Note: This equipment has been tested and found to comply with the limits for a Class B digital device pursuant to part 15 of the FCC Your mobile phone is a radio transmitter and receiver, It is designed and manufactured not to exceed the emission limits for exposure to

against harmful interference in a residential installation. This equipment generates, uses and can radiate radio frequency energy and, if not stalled and used in accordance with the instructions may cause harmful interference to radio communications. However, there is no parantee that interference to radio or television reception, which can be determined by turning the equipment off and on, the user is araged to try to correct the interference by one or more of the following measures:

Reorient or relocate the receiving antenna Increase the separation between the equipment and receiver

ect the equipment into an outlet on a circuit different from that to which the receiver is connected.

Your caller has concealed his/her name or number

Make sure your SIM card is inserted properly

Import all contacts stored in SIM card to phone

Make sure your SIM card is not broke

The sound quality of the calls is poor

Check the network strength

includes this service

cannot be dialed

a foreign country

Consult the dealer or an experienced radio/ TV technician for help. Changes or modifications not expressly approved by the party responsible for compliance could void the user's authority to operate

You can adjust the volume during a call by pressing the navigation

Make sure that you have correctly recorded the number in your

WLAN can be operated in the EU without restriction indoors, but cannot be operated outdoors in France.

I am unable to send and receive MMS

Check your phone memory availability as it might be full Contact your network operator to check service availability and

For the receiver devices associated with the operation of a licensed

subject to the condition that this device does not cause harmful

This device complies with Part 15 of the FCC Rules. Operation is

2) this device must accept any interference received, including

is mobile devices offer a range of functions, they can be used in

positions other than against your ear. In such circumstances the device will be compliant with the guidelines when used with headset

or usb data cable. If you are using another accessory ensure that whatever product is used is free of any metal and that it positions the

is a registered trademark of Obigo AB.

The Bluetooth word mark and logos are owned by

the Bluetooth SIG, Inc. and any use of such mark

by TCT Mobile Limited and its affiliates is under

license. Other trademarks and trade names are

**ONE TOUCH 815/815D Bluetooth** 

lava<sup>™</sup> and all lava<sup>™</sup> based trademarks and logos are

trademarks or registered trademarks of Sui

Microsystems, Inc. in the U.S. and other countries.

Facebook and the f Logo are trademarks of Facebook,

Twitter and the T Logo are trademarks of Twitter

The Wi-Fi Logo is a certification mark of the Wi-Fi

Your device uses non-harmonised frequency and is

intended for use in all European countries. The

microSD Logo is a trademark.

those of their respective owners.

Inc., and are used under license.

Inc., and are used under license.

QD ID B020195

Your mobile phone is equipped with a built-in antenna. For optimal

radio service (e.g. FM broadcast), they bear the following star

This device complies with Part 15 of the FCC Rules. Ope

For other devices they hear the following statement

(1) this device may not cause harmful interference

mobile phone at least 1.5 cm away from the body.

LICENCES

Micro

interference that may cause undesired operation.

operation, you should avoid touching it or degrading it.

subject to the following two conditions:

check MMS parameters Verify the server center number or your MMS profile with you

The server center may be swamped, try again later

The flickering icon is displayed on my standby screen You have saved too many short messages on your SIM card: delete

### SIM card PIN locked

Contact your network operator to obtain the PUK code (Personal Unblocking Key)

Check with your operator to make sure that your subscription Check that your computer meets the requirements for ALCATEL

I am unable to download new files

Select the microSD card as the location to store downloaded files Check your subscription status with your operator

Make sure that you have selected the country prefix when calling to other users

Make sure that the two phones are within Bluetooth's detection Make sure that your SIM card contacts are not full; delete some range

files or save the files in the phone contacts (i.e. your professional or How to make your battery last longer

> After a partial charge, the battery level indicator may not be exact Wait for at least 20 minutes after removing the charger to obtain

Extend the email auto-check interval for as long as possible

Exit background-running Java applications if they are not being

Deactivate Bluetooth when not in use

some of them or archive them in the phone memory

I am unable to connect my phone to my computer Install ALCATEL ONE TOUCH PC suite first of all

ONE TOUCH PC Suite installation Make sure that you're using the right cable from the box

Make sure there is sufficient phone memory for your download

The phone cannot be detected by others via Bluetooth Make sure that Bluetooth is turned on and your phone is visible

Make sure you follow the complete charge time (minimum 3 hours)

an exact indication

Switch on the backlight upon request

Update news and weather information on manual demand, or increase their auto-check interval

used for a long time

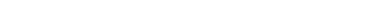

The using of webcam may vary according to the operating system of your

# ALCATEL ONE TOUCH Limited Warranty.....

TCT Mobile North America LTD warrants to the original retail purchaser of this wireless device, that should this product or part thereof during normal consumer usage and condition, be proven to be defective in material or workmanship that results in product failure within the first twelve (12) months from the date of purchase as shown on your original sales receipt. Such defect(s) will be repaired or replaced (with new or rebuilt parts) at the company's option without

charge for parts or labor directly related to the defect(s) Batteries power adapters and other accessories sold as in how items. are also warranted against defects and workmanship that results in product failure within the first six (6) months period from the date of purchase as shown on your original sales receipt. Such defect(s) will be

· Acts of god such as Inclement weather, lightning, power surges, fire, · Removal or altering of the wireless devices event labels or serial

There are no express warranties, whether written, oral or implied preceding limitations or exclusions may not apply to you.

How to obtain Support: Contact the customer care center by calling (877-702-3444) or going to www.alcatelonetouch.com. We have placed many self-help tools that may help you to isolate the problem and eliminate the need to send your wireless device in for service. In the case that your wireless device is no longer covered by this limited warranty due to time or condition we have other options that you

To obtain hardware repairs or replacement within the terms of this warranty, contact TCT Mobile to get an RMA number, include a copy of the original proof of warranty coverage (e.g. original copy of the carrier's name, alternate daytime mobile phone number, and email address with a complete problem description. Only ship the wireless device. Do not ship the SIM card, memory cards, or any other

Troubleshooting..... Before contacting the service center, you are advised to follow the You are advised to fully charge ( ) the battery for optimal

Avoid storing large amounts of data in your phone as this may affect Use User Data Format and the ONE TOUCH Upgrade tool to perform phone formatting or software upgrading, (to reset User Data format, hold down # while simultaneously pressing the power on/off key). ALL User phone data: contacts, photos, messages and files, downloaded applications like lava games will be lost

### profile via PC suite before doing formatting and upgrading. and carry out the following checks:

phone or One Touch Upgrade to upgrade software

phone or One Touch Upgrade to upgrade software

phone or One Touch Upgrade to upgrade software

Check the battery contacts, remove and reinstall your battery, then turn your phone on Check the battery power level, charge for at least 20 minutes

If it still does not work, please use User Data Format to reset the

permanently. It is strongly advised to fully backup the phone data and

#### My phone has not responded for several minutes Restart your phone by pressing and holding the --- key Remove the battery and re-insert it, then restart the phone

My phone turns off by itself Check whether your phone is locked when not in use, and make sure you don't accidentally turn off your phone when locking it by pressing

the power key Check the hattery charge level If it still does not work, please use User Data Format to reset the

My phone cannot charge properly Make sure you are using an ALCATEL ONE TOUCH battery and the charger from the box

Make sure your battery is inserted properly and clean the battery contact if it's dirty. It must be inserted before plugging in the

measurement known as the Specific Absorption Rate, or SAR. The SAR limit set by public authorities such as the Federal Communications sion of the US Government (FCC), or by Industry Canada, is 1.6 W/kg averaged over 1 gram of body tissue. Tests for SAR are

radio-frequency (RF) energy. These limits are part of comprehensive guidelines and establish permitted levels of RF energy for the general

opulation. The guidelines are based on standards that were developed

safety margin designed to ensure the safety of all persons, regardless of

The exposure standard for mobile phones employs a unit of

conducted using standard operating positions with the mobile phone transmitting at its highest certified power level in all tested frequency

this sign must be brought to these collection points.

ACCORDING TO THE INSTRUCTIONS

hey should be used for this purpose only.

Travel charger: Input: 100~240 V, 50/60 Hz, 0.15 A

Lithium 850 mAh

Output: 5V 400/550 mA

REQUIREMENTS FOR EXPOSURE TO RADIO WAVES.

for them to be recycled.

CHARGERS

RADIO WAVES:

The caller's name/number does not appear when a call is Make sure that your battery is not completely discharged; if the received Check that you have subscribed to this service with your operator

Make sure charging is carried out under normal conditions (0°C (32°F) to +40°C (104°F)) I cannot find my contacts

When abroad, check that the voltage input is compatible My phone cannot connect to a network or "No service" is

connecting in another location

Check with your operator that your SIM card is valid Try selecting the available network(s) manually

Make sure that the receiver, connector or speaker on your phon My phone cannot connect to the Internet I am unable to use the features described in the manual

#### Make sure this feature does not require an ALCATEL ONE TOUCH Make sure you are in a place with network coverage accessory Try connecting at a later time or another location When I select a number from my contacts, the number

Make sure the service of your SIM card is available

For international calls, check the country and area codes is not overloaded or unavailable

Make sure you have not barred outgoing calls

(check for overloaded or unavailable network)

Make sure that your phone is not in flight mode

Try later if the network is busy

I cannot access my voicemail

My callers are unable to leave messages on my voicemail

Contact your network operator to check service availability

Make sure your operator's voicemail number is correctly entered

I am unable to add a contact in my contacts

IP4455\_815\_815D\_QG\_Eng\_USA\_02\_121130.indd 2 2012-11-30 9:42:28